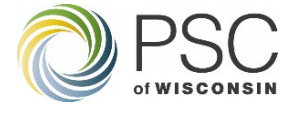

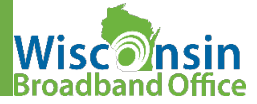

Scope: This quick-reference-sheet outlines the process for getting enrolled and logged into the Grants System Intended for: New users of the grant system, Prospective grantees, grant applicants.

# **What is the PSC Grants System?**

The PSC Grants System is an online portal where entities can apply for and manage grants offered by the PSC.

### **Getting Started in the PSC Grant System is a simple four step process.**

Step 1: Create an Electronic Records Filing (ERF) account (If you have an ERF account, skip this step and go to Step 2).

- a) Follow link: <https://apps.psc.wi.gov/ERF/ERFupload/content/UserProfileNew.aspx>
- b) Complete the form. \*\*Please include phone number
- c) After submitting, you will have a new Logon ID immediately

### Step 2: Validate your ERF account

- a) Follow link: <https://apps.psc.wi.gov/apps/grants/Account/ErfUser>
- b) Enter ERF login ID and Password, click Validate
- c) You will be prompted to create your Grants System account (Step 3).
- Step 3: Complete Grant System User Registration
	- a) Complete the form. \*\*First Name, Last Name, Email Address, Password, Confirm Password
	- b) For verification purposes, you will need access to the email account entered in the registration page.
- Step 4: Log in to the PSC Grant System
	- a) Follow link: <https://apps.psc.wi.gov/apps/grants/Account/Login>

### **Grants System Landing Page**

## Three main areas of the Grants System

- 1 Available Grants: All available grants for which you can apply will be listed here. Begin application by clicking "Apply" button.
- 2 My Grant Applications: All grants you have applied for (or are in the process of applying for) will be listed here. You can click on each to edit/submit.
- 3 My Grant Projects: Any grants awarded to you will be listed here. You can click on each to manage the grant.

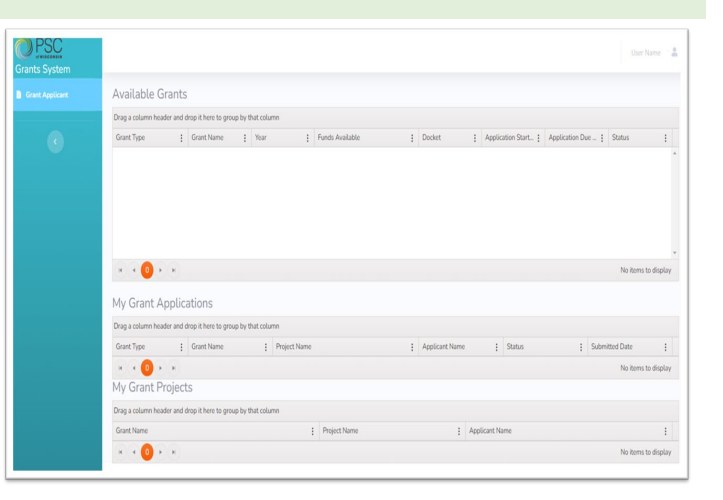

### **Related Resources**

**Electronic Filing Records (ERF) PSC Grant System Wisconsin Broadband Office** [ERF Home](https://apps.psc.wi.gov/ERF/ERF/ERFhome.aspx) **ERF Home EXECUTE:** [Login Page](https://apps.psc.wi.gov/apps/grants/Account/Login?ReturnUrl=%2Fapps%2Fgrants) **Login Page [WBO Webpage](https://psc.wi.gov/Pages/ServiceType/Broadband.aspx)** [ERF User Manual](https://apps.psc.wi.gov/ERF/ERF/documents/User%20Manual.pdf) Grant [Grant System User Guide](https://psc.wi.gov/Documents/GrantsSystemUsersGuide.pdf) [Broadband Grants](https://psc.wi.gov/Pages/ServiceType/Broadband/GrantPrograms.aspx) [ERF Quick Reference Guide](https://apps.psc.wi.gov/ERF/ERF/documents/QuickRefSheet.pdf) **[Broadband Map](https://maps.psc.wi.gov/apps/WisconsinBroadbandMap/)** Broadband Map [Corporate Account Maintenance](https://apps.psc.wi.gov/ERF/ERF/documents/ERF%20Corporate%20Account%20Maintenance.pdf) [Governor's Task Force](https://psc.wi.gov/Pages/ServiceType/Broadband/BroadbandGovernorsTaskForce.aspx) [ERF Frequently Asked Questions \(FAQs\)](https://apps.psc.wi.gov/ERF/ERF/documents/FAQs.pdf) **[Digital Equity](https://psc.wi.gov/Pages/ServiceType/Broadband/DigitalEquity.aspx)** Digital Equity [Document Type Definitions](https://apps.psc.wi.gov/ERF/ERF/documents/ERF%20Document%20Type%20Definitions.pdf) **[Internet for All](https://psc.wi.gov/Pages/ServiceType/Broadband/InternetForAll.aspx)** [OCR ERF Instructions](https://apps.psc.wi.gov/ERF/ERF/documents/OCR%20ERF%20Instructions.pdf) and Local Planning [State and Local Planning](https://psc.wi.gov/Pages/ServiceType/Broadband/BroadbandPlanning.aspx)